# **Boletim Técnico**

**TOTVS** 

### **Alteração no campo cidade do ASO**

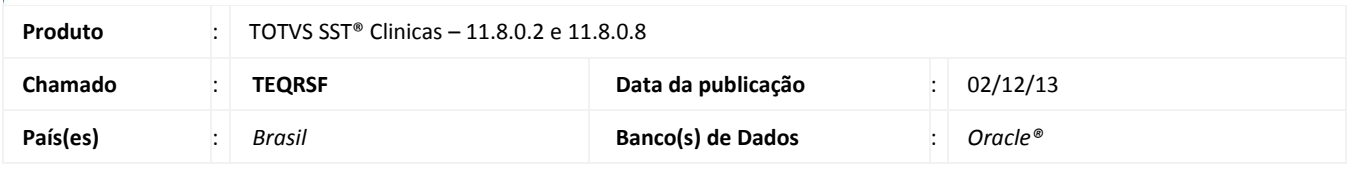

## Importante

Esta melhoria depende da execução da atualização, conforme **Procedimentos para Implementação**.

Foi efetuada alteração no módulo Atendimento Clínico, informando a mesma cidade e data que a do médico examinador no campo cidade no ASO do funcionário.

## **Procedimento para Implementação**

## Importante

Antes de executar a atualização é recomendável realizar o backup do banco de dados bem como dos arquivos do Sistema(executáveis,

dlls e arquivos de configuração):

Realizar a atualização antes no ambiente de homologação e, posterior a devida validação, no ambiente de produção.

#### **Instruções (para o produto Saúde e Segurança do Trabalho).**

a) Faça o download dos aplicativos e dll's que constam nos links em anexo e descompacte-os no diretório do Personal Med.

**OBS:** os aplicativos e dll's devem ser atualizados em todos os micros que possuem o Personal Med instalado.

# Atenção

Recomendamos que o chamado relacionado a esse boletim seja encerrado após a homologação.

 $\odot$ 

# **Boletim Técnico**

# **Atualizações do update/compatibilizador**

#### 1. Alteração de **Arquivos.**

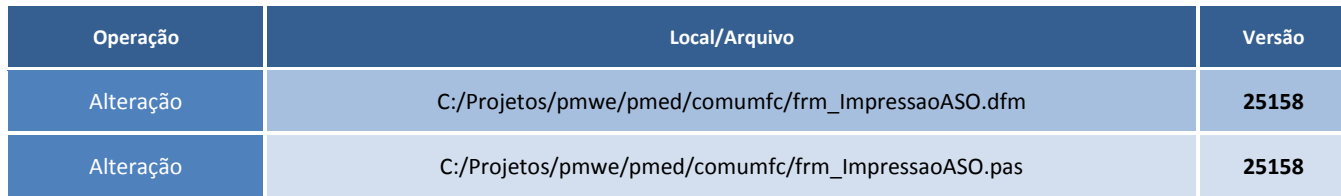

## **Procedimentos para Configuração**

Não se aplica.

## **Procedimentos para Utilização**

- 1. Acesse o módulo de Atendimento Clínico.
- 2. Abra a ficha de um funcionário.
- 3. Reimprima um ASO do funcionário.
- 4. A cidade e a data é a mesma que a do médico examinador.

# **Informações Técnicas**

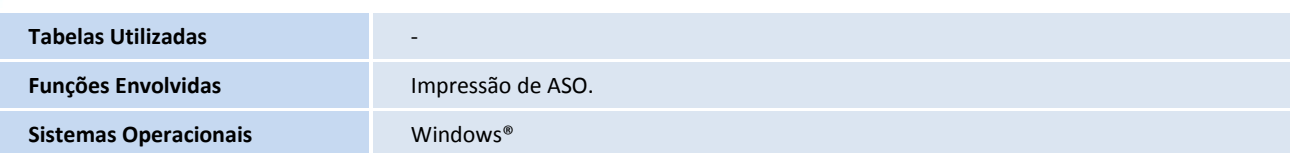